### Consigue el manual Conceptos básicos del MacBook Pro

Obtén más información sobre la configuración y el uso del MacBook Pro en el página la visita de ver Para ... en visita de ver Para ... en ver Para ... en ver el manual, visita la página support.apple.com/guide/macbook-pro.

### Soporte

Para consultar información detallada, ve a support apple.com/es-es/ mac/macbook-pro, support apple.com/es-mx/mac/macbook-pro, o support.apple.com/es-lamr/mac/macbook-pro. Para ponerte en contacto con Apple, visita support apple.com/es-es/contact, support apple.com/es-mx/ contact, o support apple.com/es-lamr/contact.

# $\triangle$ MacBook Pro

## Te damos la bienvenida a tu MacBook Pro

.<br>El MacBook Pro arrancará automáticamente cuando levantes la tapa. Asistente de Configuración te ayudará a ponerte en marcha.

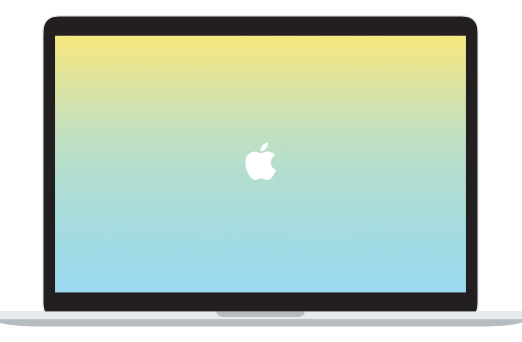

## Thunderbolt/USB 4 Carga el MacBook Pro y conéctale un dispositivo de almacenamiento externo o una pantalla.  $\overline{\phantom{a}}$   $\overline{\phantom{a}}$

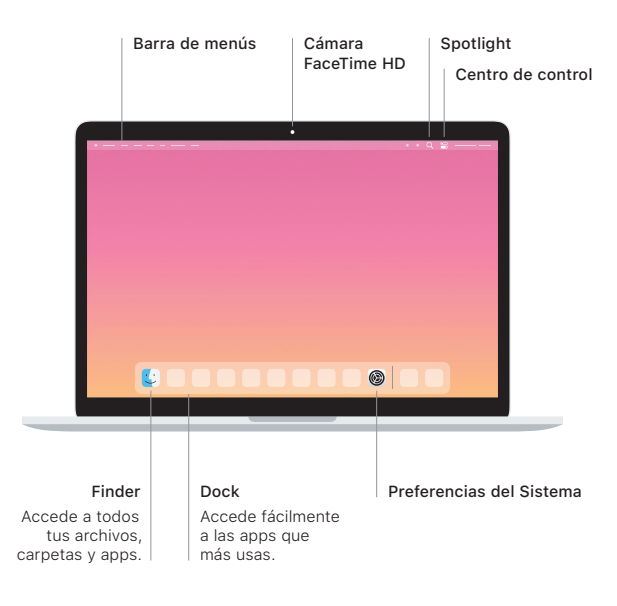

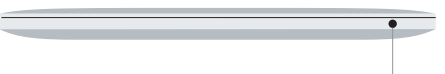

#### **Touch Bar**

La Touch Bar cambia en función de la aplicación que estés usando y de tu actividad. Usa la Control Strip, situada en el lado derecho, para ajustar los controles que usas habitualmente, como el volumen y el brillo. Toca & para expandir la Control Strip. Toca @ a la izquierda para cerrarla.

### Touch ID

Con tu huella digital puedes desbloquear el MacBook Pro y hacer compras en App Store, la app Apple TV, la app Libros y en sitios web mediante Apple Pay.

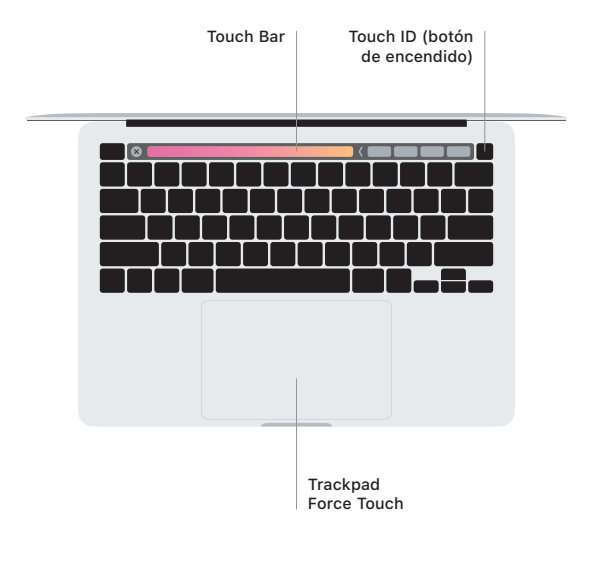

### Gestos del trackpad Multi-Touch

Arrastra con dos dedos en el trackpad para desplazarte hacia arriba, hacia abajo o a los lados. Desliza con dos dedos para hojear páginas web y documentos. Pulsa con dos dedos para hacer clic con el botón derecho. También puedes hacer clic y pulsar más fuerte en el trackpad para hacer un clic fuerte en el texto y mostrar más información. Para obtener más información, selecciona Preferencias del Sistema en el Dock y haz clic en Trackpad.

Auriculares